# **Beachten Sie beim Anmelden**

**Bei der Anmeldung zum E-Banking müssen Sie sensible und private Daten (z.B. das Passwort) angeben. So tun Sie dies auf sichere Art und Weise.**

### **Wichtigste Merkpunkte:**

- Tippen Sie die Adresse zum E-Banking Ihres Finanzinstituts immer **manuell** in der Adresszeile Ihres Browsers ein. Verwenden Sie niemals einen Link oder eine Suchmaschine, um sich anzumelden.
- Achten Sie auf eine **sichere Verbindung** (**Schloss-Symbol** und korrekter **Domänen-Name**).
- **Beenden** Sie die Verbindung bei einem Systemunterbruch oder bei ungewöhnlichen Fehlermeldungen so-• fort.
- Achten Sie unterwegs darauf, dass Sie Ihre Anmeldeinformationen verdeckt eingeben, und dass Ihnen dabei **niemand über die Schulter blickt**.

### **Navigieren Sie sicher zum Finanzinstitut**

Damit Sie nicht Opfer eines Phishing-Angriffs [\(https://www.ebas.ch/phishing/\)](https://www.ebas.ch/phishing/) werden, sollten Sie vor der Anmeldung bei Ihrem E-Banking sicherstellen, dass Sie tatsächlich mit Ihrem Finanzinstitut verbunden sind.

Tippen Sie dazu die Adresse (URL) zum E-Banking Ihres Finanzinstituts immer manuell in der Adresszeile Ihres Browsers ein. **Verwenden Sie niemals einen Link, welcher Ihnen z.B. per E-Mail oder SMS zugestellt wurde, und auch keine Suchmaschine wie Google, Bing etc.!**

Ausserdem empfehlen wir, E-Banking nur von einem bekannten und sicheren Gerät [\(«5 Schritte für Ihre digitale](https://www.ebas.ch/5-schritte-fuer-ihre-digitale-sicherheit/) Sicherheit» [\(https://www.ebas.ch/5-schritte-fuer-ihre-digitale-sicherheit/\)](https://www.ebas.ch/5-schritte-fuer-ihre-digitale-sicherheit/) ) aus zu benutzen (z.B. nicht mit öffentlichen Geräten in Hotels).

### **Überprüfen Sie die sichere Verbindung**

Weil Sie, um sich anzumelden, sensible und private Daten (z.B. das Passwort) angeben müssen, muss die Verbindung zu Ihrem Finanzinstitut geschützt sein.

Eine korrekt aufgebaute TLS/SSL-Verbindung – also eine sichere Verbindung – zur richtigen Webseite, die auf einem echten und gültigen Zertifikat basiert, erkennen Sie anhand der folgenden zwei eindeutigen Browser-Merkmale:

1. **Schloss-Symbol (wird entweder neben der Internetadresse oder nach einem Klick auf den Schieberegler angezeigt)**

Die Verbindung wurde mit gültigem TLS/SSL-Zertifikat verschlüsselt.

### 2. **Korrekter Domänen-Name in der Adresse**

Sie befinden sich wirklich auf der Seite des Finanzinstituts.

Der **Domänen-Name** ist der eindeutige Name der Website, so wie z.B. hier auf dieser Website «ebas». Dies ist, zusammen mit der **Top-Level-Domäne** (letzter Teil rechts vom letzten Punkt einer Domäne), der wichtigste Teil der Internetadresse [\(https://www.ebas.ch/aufbau-und-ueberpruefung-einer-internetadresse/\)](https://www.ebas.ch/aufbau-und-ueberpruefung-einer-internetadresse/) .

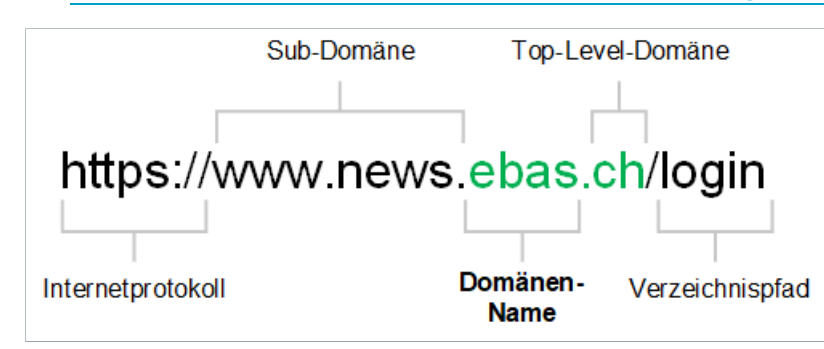

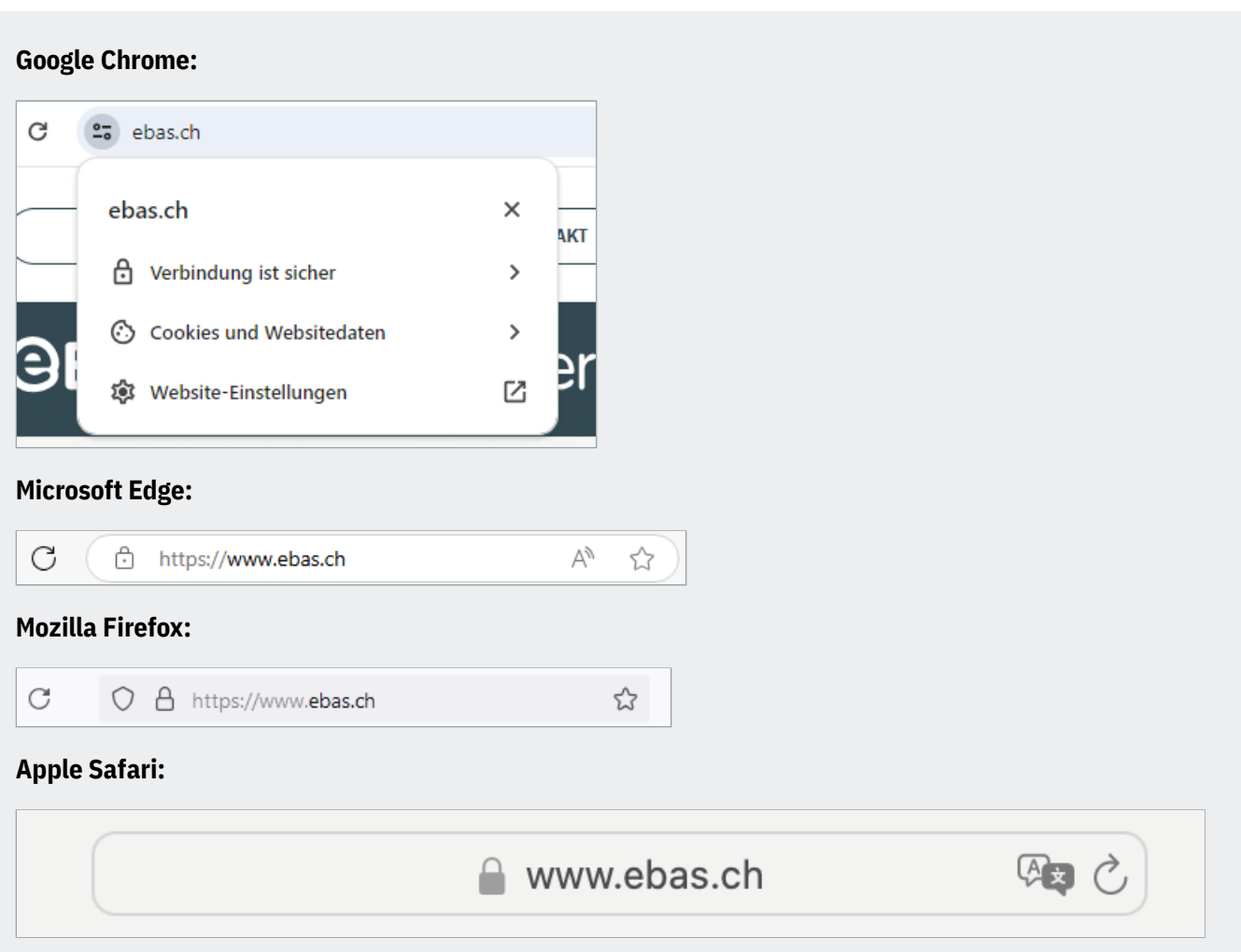

#### [Lesen Sie hier, wie Sie das Zertifikat überprüfen können.](https://www.ebas.ch/zertifikatspruefung/) (https://www.ebas.ch/zertifikatspruefung/)

Anmerkung: Einige Finanzinstitute bieten für den Zugang zum E-Banking ein spezielles Programm (Software, z.B. gehärteter Browser) an. Dieses kann im Hintergrund zusätzliche Sicherheitsprüfungen (z.B. Zertifikats-Check etc.) durchführen. Je nach Programm sind die beiden obigen Punkte «Navigieren Sie sicher zum Finanzinstitut» und «Überprüfen Sie die sichere Verbindung» dann irrrelevant oder gar nicht durchführbar.

### **Achtung bei Systemunterbruch oder ungewöhnlichen Fehlermeldungen**

Kommt es bei der Anmeldung zum E-Banking zu einem Systemunterbruch (z.B. plötzlich auftretender weisser Bildschirm) oder treten ungewöhnliche Fehlermeldungen auf (z.B. «Das System ist derzeit überlastet. Bitte haben Sie etwas Geduld und probieren Sie es später noch einmal»), **beenden Sie sofort die Verbindung** und benachrichtigen Sie Ihr Finanzinstitut [\(https://www.ebas.ch/partner/\)](https://www.ebas.ch/partner/).

Detaillierte Beschreibungen des jeweiligen Anmeldeverfahrens für Ihr E-Banking können Sie sich hier ansehen:

### **Aargauische Kantonalbank**

Zur Login-Anleitung [\(https://www.akb.ch/digitale-akb/banking/e-banking\)](https://www.akb.ch/digitale-akb/banking/e-banking)

**acrevis Bank** Zur Login-Anleitung [\(https://www.acrevis.ch/rund-ums-e-banking\)](https://www.acrevis.ch/rund-ums-e-banking)

### **AEK BANK 1826**

Zur Login-Anleitung [\(https://www.aekbank.ch/ib\\_faq\\_de\)](https://www.aekbank.ch/ib_faq_de)

**Alpha RHEINTAL Bank** Zur Login-Anleitung [\(https://alpharheintalbank.ch/kontakt/hilfe/support/\)](https://alpharheintalbank.ch/kontakt/hilfe/support/)

**Alternative Bank Schweiz** Zur Login-Anleitung [\(https://www.abs.ch/de/online-schalter/hilfe/e-banking/\)](https://www.abs.ch/de/online-schalter/hilfe/e-banking/)

### **Appenzeller Kantonalbank**

Zur Login-Anleitung [\(https://www.appkb.ch/private/kundenservice/kundenservice-login-verfahren\)](https://www.appkb.ch/private/kundenservice/kundenservice-login-verfahren)

### **Baloise**

Zur Login-Anleitung [\(https://www.baloise.ch/de/privatkunden/konten-karten-finanzierung/services/e-banking/faq.html\)](https://www.baloise.ch/de/privatkunden/konten-karten-finanzierung/services/e-banking/faq.html)

### **Banca dello Stato del Cantone Ticino**

Zur Login-Anleitung [\(https://www.bancastato.ch/DMS/prodottieservizi/utili/PUBLIC-ProspettoInLinea.pdf\)](https://www.bancastato.ch/DMS/prodottieservizi/utili/PUBLIC-ProspettoInLinea.pdf)

#### **Banca Popolare di Sondrio (SUISSE)**

Zur Login-Anleitung [\(https://www.gobanking.ch/service/login/tutorial\\_DE.html\)](https://www.gobanking.ch/service/login/tutorial_DE.html)

### **Bank Avera**

Zur Login-Anleitung [\(https://bank-avera.ch/Bank\\_Avera\\_E-Banking\\_Standard\\_Login\\_de.pdf\)](https://bank-avera.ch/Bank_Avera_E-Banking_Standard_Login_de.pdf)

#### **Bank BSU**

Zur Login-Anleitung [\(https://www.bankbsu.ch/dam/jcr:96ab4765-8b6c-45ca-8f51-56d9ac8eee83/FAQ\\_E-Banking.pdf\)](https://www.bankbsu.ch/dam/jcr:96ab4765-8b6c-45ca-8f51-56d9ac8eee83/FAQ_E-Banking.pdf)

### **Bank CIC (Schweiz)**

Zur Login-Anleitung [\(https://elounge.cic.ch/auth/login?Location=https%3A%2F%2Felounge%2Ecic%2Ech%2F\)](https://elounge.cic.ch/auth/login?Location=https%3A%2F%2Felounge%2Ecic%2Ech%2F)

### **Bank Cler**

Zur Login-Anleitung [\(https://www.cler.ch/de/services/e-banking/hilfe-und-kontakt/login-hilfe\)](https://www.cler.ch/de/services/e-banking/hilfe-und-kontakt/login-hilfe)

### **Bank EEK**

Zur Login-Anleitung [\(https://www.eek.ch/weitere-leistungen/e-services/hilfe/\)](https://www.eek.ch/weitere-leistungen/e-services/hilfe/)

**Bank EKI** Zur Login-Anleitung [\(https://www.bankeki.ch/privatkunden/zahlen/digital-banking/e-banking/e-banking-hilfe\)](https://www.bankeki.ch/privatkunden/zahlen/digital-banking/e-banking/e-banking-hilfe)

**Bank Gantrisch** Zur Login-Anleitung [\(https://www.bankgantrisch.ch/Privat/Zahlen/E-Banking\)](https://www.bankgantrisch.ch/Privat/Zahlen/E-Banking)

**Bank in Zuzwil** Zur Login-Anleitung [\(https://www.bankbiz.ch/login/\)](https://www.bankbiz.ch/login/)

**Bank Linth LLB** Zur Login-Anleitung [\(https://www.banklinth.ch/de/private/ebanking/loesungen/online-banking\)](https://www.banklinth.ch/de/private/ebanking/loesungen/online-banking)

### **Bank SLM**

Zur Login-Anleitung [\(https://www.bankslm.ch/zahlen-sparen/services/e-banking/\)](https://www.bankslm.ch/zahlen-sparen/services/e-banking/)

### **Bank Thalwil**

Zur Login-Anleitung [\(https://www.bankthalwil.ch/de/Privatkunden/Zahlen/Zahlen/NetBanking/Antworten-auf-Ihre-Fragen\)](https://www.bankthalwil.ch/de/Privatkunden/Zahlen/Zahlen/NetBanking/Antworten-auf-Ihre-Fragen)

**bank zweiplus** Zur Login-Anleitung [\(https://www.cash.ch/services/ebanking\)](https://www.cash.ch/services/ebanking)

### **Banque Cantonale du Jura**

Zur Login-Anleitung [\(https://banking.bcj.ch/authen/login?lang=de\)](https://banking.bcj.ch/authen/login?lang=de)

### **Banque Cantonale Neuchâteloise**

Zur Login-Anleitung [\(https://www.bcn.ch/e-services/bcn-netbanking\)](https://www.bcn.ch/e-services/bcn-netbanking)

#### **Banque Cantonale Vaudoise**

Zur Login-Anleitung [\(https://www.bcv.ch/static/bcvnet/demo/Particulier-BCV/\)](https://www.bcv.ch/static/bcvnet/demo/Particulier-BCV/)

### **Basellandschaftliche Kantonalbank**

Zur Login-Anleitung [\(https://www.blkb.ch/e-banking-schnell-erklaert\)](https://www.blkb.ch/e-banking-schnell-erklaert)

### **Basler Kantonalbank**

Zur Login-Anleitung [\(https://www.bkb.ch/de/Privatkunden/Zahlen/E-Banking/\)](https://www.bkb.ch/de/Privatkunden/Zahlen/E-Banking/)

### **BBO Bank Brienz Oberhasli**

Zur Login-Anleitung [\(https://bbobank.ch/de/Info/Zahlungsmittel/BBO\\_E-Banking\)](https://bbobank.ch/de/Info/Zahlungsmittel/BBO_E-Banking)

### **BEKB | BCBE**

Zur Login-Anleitung [\(https://www.bekb.ch/de/services/ebanking/bekb-smartlogin\)](https://www.bekb.ch/de/services/ebanking/bekb-smartlogin)

### **Bernerland Bank**

Zur Login-Anleitung [\(https://www.bernerlandbank.ch/Digital-Banking/Hilfe-Support\)](https://www.bernerlandbank.ch/Digital-Banking/Hilfe-Support)

### **Bezirks-Sparkasse Dielsdorf**

Zur Login-Anleitung [\(https://sparkasse-dielsdorf.ch/faq\)](https://sparkasse-dielsdorf.ch/faq)

**Caisse d'Epargne de Cossonay** Zur Login-Anleitung [\(https://clientis.ch/documents/20154/3768636/CLI\\_e-Banking\\_Standard\\_Login\\_de.pdf\)](https://clientis.ch/documents/20154/3768636/CLI_e-Banking_Standard_Login_de.pdf)

**Clientis Bank Aareland** Zur Login-Anleitung [\(https://cba.clientis.ch/de/privatkunden/e-banking-und-mobile-banking/clientis-secure\)](https://cba.clientis.ch/de/privatkunden/e-banking-und-mobile-banking/clientis-secure)

**Clientis Bank im Thal** Zur Login-Anleitung [\(https://bankimthal.clientis.ch/de/privatkunden/e-banking-und-mobile-banking/clientis-secure\)](https://bankimthal.clientis.ch/de/privatkunden/e-banking-und-mobile-banking/clientis-secure)

**Clientis Bank Oberuzwil** Zur Login-Anleitung [\(https://oberuzwil.clientis.ch/de/privatkunden/e-banking-und-mobile-banking/clientis-secure\)](https://oberuzwil.clientis.ch/de/privatkunden/e-banking-und-mobile-banking/clientis-secure)

**Clientis Bank Thur** Zur Login-Anleitung [\(https://bankthur.clientis.ch/de/privatkunden/e-banking-und-mobile-banking/clientis-secure\)](https://bankthur.clientis.ch/de/privatkunden/e-banking-und-mobile-banking/clientis-secure)

**Clientis Bank Toggenburg** Zur Login-Anleitung [\(https://cbt.clientis.ch/de/privatkunden/e-banking-und-mobile-banking/clientis-secure\)](https://cbt.clientis.ch/de/privatkunden/e-banking-und-mobile-banking/clientis-secure)

**Clientis Biene Bank im Rheintal** Zur Login-Anleitung [\(https://bienebank.clientis.ch/de/privatkunden/e-banking-und-mobile-banking/clientis-secure\)](https://bienebank.clientis.ch/de/privatkunden/e-banking-und-mobile-banking/clientis-secure)

### **Clientis BS Bank Schaffhausen**

Zur Login-Anleitung [\(https://bsb.clientis.ch/de/privatkunden/e-banking-und-mobile-banking/clientis-secure\)](https://bsb.clientis.ch/de/privatkunden/e-banking-und-mobile-banking/clientis-secure)

### **Clientis Caisse d'Epargne Courtelary**

Zur Login-Anleitung [\(https://cec.clientis.ch/de/privatkunden/e-banking-und-mobile-banking/clientis-secure\)](https://cec.clientis.ch/de/privatkunden/e-banking-und-mobile-banking/clientis-secure)

### **Clientis EB Entlebucher Bank**

Zur Login-Anleitung [\(https://eb.clientis.ch/de/privatkunden/e-banking-und-mobile-banking/clientis-secure\)](https://eb.clientis.ch/de/privatkunden/e-banking-und-mobile-banking/clientis-secure)

### **Clientis Oberaargau**

Zur Login-Anleitung [\(https://bankoberaargau.clientis.ch/de/privatkunden/e-banking-und-mobile-banking/clientis-secure\)](https://bankoberaargau.clientis.ch/de/privatkunden/e-banking-und-mobile-banking/clientis-secure)

### **Clientis Spar- und Leihkasse Thayngen**

Zur Login-Anleitung [\(https://thayngen.clientis.ch/de/privatkunden/e-banking-und-mobile-banking/clientis-secure\)](https://thayngen.clientis.ch/de/privatkunden/e-banking-und-mobile-banking/clientis-secure)

**Clientis Sparcassa 1816**

Zur Login-Anleitung [\(https://spc.clientis.ch/de/privatkunden/e-banking-und-mobile-banking/clientis-secure\)](https://spc.clientis.ch/de/privatkunden/e-banking-und-mobile-banking/clientis-secure)

**Clientis Sparkasse Oftringen**

Zur Login-Anleitung [\(https://sko.clientis.ch/de/privatkunden/e-banking-und-mobile-banking/clientis-secure\)](https://sko.clientis.ch/de/privatkunden/e-banking-und-mobile-banking/clientis-secure)

### **Clientis Sparkasse Sense**

Zur Login-Anleitung [\(https://sks.clientis.ch/de/privatkunden/e-banking-und-mobile-banking/clientis-secure\)](https://sks.clientis.ch/de/privatkunden/e-banking-und-mobile-banking/clientis-secure)

## **HSLU** Hochschule

### **Credit Suisse (Schweiz)**

Zur Login-Anleitung [\(https://www.credit-suisse.com/ch/de/privatkunden/konto-karten/services/online-mobile-banking.html\)](https://www.credit-suisse.com/ch/de/privatkunden/konto-karten/services/online-mobile-banking.html)

**Ersparniskasse Affoltern i.E.** Zur Login-Anleitung [\(https://www.ekaffoltern.ch/de/privatkunden/digital-banking/e-banking/\)](https://www.ekaffoltern.ch/de/privatkunden/digital-banking/e-banking/)

**Ersparniskasse Rüeggisberg** Zur Login-Anleitung [\(https://www.ekr.ch/hilfe-support.html\)](https://www.ekr.ch/hilfe-support.html)

**Ersparniskasse Schaffhausen** Zur Login-Anleitung [\(https://www.ersparniskasse.ch/de/e-banking\)](https://www.ersparniskasse.ch/de/e-banking)

**Freiburger Kantonalbank** Zur Login-Anleitung [\(https://login.bcf.ch/authen/login\)](https://login.bcf.ch/authen/login)

**Glarner Kantonalbank** Zur Login-Anleitung [\(https://www.glkb.ch/e-services/glkb-online-zugang\)](https://www.glkb.ch/e-services/glkb-online-zugang)

**Graubündner Kantonalbank** Zur Login-Anleitung [\(https://www.gkb.ch/cronto\)](https://www.gkb.ch/cronto)

**GRB Glarner Regionalbank** Zur Login-Anleitung [\(https://glarner-regionalbank.ch/unsere-produkte/online-services#c565\)](https://glarner-regionalbank.ch/unsere-produkte/online-services#c565)

**Leihkasse Stammheim** Zur Login-Anleitung [\(https://www.leihkasse-stammheim.ch/de/e-banking\)](https://www.leihkasse-stammheim.ch/de/e-banking)

**LGT Bank** Zur Login-Anleitung [\(https://www.lgt.com/sb-de\)](https://www.lgt.com/sb-de)

**Liechtensteinische Landesbank** Zur Login-Anleitung [\(https://www.llb.li/de/private/ebanking/loesungen/online-banking\)](https://www.llb.li/de/private/ebanking/loesungen/online-banking)

**Lienhardt & Partner Privatbank Zürich** Zur Login-Anleitung [\(https://www.lienhardt.ch/faq/de.pdf\)](https://www.lienhardt.ch/faq/de.pdf)

**Luzerner Kantonalbank** Zur Login-Anleitung [\(https://www.lukb.ch/loginverfahren\)](https://www.lukb.ch/loginverfahren)

**Migros Bank** Zur Login-Anleitung [\(https://www.migrosbank.ch/ueber-uns/kontakt-support/e-banking-support/e-banking-zugriff.html\)](https://www.migrosbank.ch/ueber-uns/kontakt-support/e-banking-support/e-banking-zugriff.html)

**Nidwaldner Kantonalbank** Zur Login-Anleitung [\(https://www.nkb.ch/node/625\)](https://www.nkb.ch/node/625)

### **Obwaldner Kantonalbank**

Zur Login-Anleitung [\(https://www.okb.ch/documents/33995/40105/Bedienungsanleitung-Cronto-App.pdf/e1d65d6e](https://www.okb.ch/documents/33995/40105/Bedienungsanleitung-Cronto-App.pdf/e1d65d6e-d664-5d4f-8ce0-bf1d2d4428f6?t=1579877467974)[d664-5d4f-8ce0-bf1d2d4428f6?t=1579877467974\)](https://www.okb.ch/documents/33995/40105/Bedienungsanleitung-Cronto-App.pdf/e1d65d6e-d664-5d4f-8ce0-bf1d2d4428f6?t=1579877467974)

### **PostFinance**

Zur Login-Anleitung [\(https://www.postfinance.ch/de/privat/produkte/digital-banking/e-finance/login-e-finance.html\)](https://www.postfinance.ch/de/privat/produkte/digital-banking/e-finance/login-e-finance.html)

**Regiobank Solothurn** Zur Login-Anleitung [\(https://www.regiobank.ch/startseite/e-banking/faq\)](https://www.regiobank.ch/startseite/e-banking/faq)

**SB Saanen Bank** Zur Login-Anleitung [\(https://www.saanenbank.ch/de/mediencenter/download-center\)](https://www.saanenbank.ch/de/mediencenter/download-center)

**Schaffhauser Kantonalbank** Zur Login-Anleitung [\(https://www.shkb.ch/490-crontosign-swiss\)](https://www.shkb.ch/490-crontosign-swiss)

**Schwyzer Kantonalbank** Zur Login-Anleitung [\(http://www.szkb.ch/secure\)](http://www.szkb.ch/secure)

**Spar- und Leihkasse Bucheggberg** Zur Login-Anleitung [\(https://www.slb.ch/app/uploads/2020/10/8395\\_de.pdf\)](https://www.slb.ch/app/uploads/2020/10/8395_de.pdf)

**Spar- und Leihkasse Frutigen** Zur Login-Anleitung [\(https://www.slfrutigen.ch/konto/digital-banking/e-banking\)](https://www.slfrutigen.ch/konto/digital-banking/e-banking)

### **Spar+Leihkasse Riggisberg** Zur Login-Anleitung [\(https://slr.ch/?site=meine\\_bank-netbanking\\_info\)](https://slr.ch/?site=meine_bank-netbanking_info)

**Sparkasse Schwyz**

Zur Login-Anleitung [\(https://www.sparkasse.ch/faq\)](https://www.sparkasse.ch/faq)

### **Thurgauer Kantonalbank**

Zur Login-Anleitung [\(https://www.tkb.ch/hilfe-uebersicht/hilfe-und-anleitungen\)](https://www.tkb.ch/hilfe-uebersicht/hilfe-und-anleitungen)

### **UBS**

Zur Login-Anleitung [\(https://www.ubs.com/ch/de/help/e-banking/process.html\)](https://www.ubs.com/ch/de/help/e-banking/process.html)

### **Urner Kantonalbank**

Zur Login-Anleitung [\(https://www.ukb.ch/e-service/e-banking/crontosign-swiss/\)](https://www.ukb.ch/e-service/e-banking/crontosign-swiss/)

### **Valiant Bank**

Zur Login-Anleitung [\(https://www.valiant.ch/cronto\)](https://www.valiant.ch/cronto)

### **Vorarlberger Landes- und Hypothekenbank**

Zur Login-Anleitung [\(https://clientis.ch/documents/20154/3768636/CLI\\_e-Banking\\_Standard\\_Login\\_de.pdf\)](https://clientis.ch/documents/20154/3768636/CLI_e-Banking_Standard_Login_de.pdf)

### **VP Bank**

Zur Login-Anleitung [\(https://www.vpbank.com/de-ch/privatkunden/e-services/sicherheit-im-e-banking\)](https://www.vpbank.com/de-ch/privatkunden/e-services/sicherheit-im-e-banking)

### **VZ Depotbank**

Zur Login-Anleitung [\(https://www.vermoegenszentrum.ch/sites/default/files/documents/finanzportal-erste-anmeldung](https://www.vermoegenszentrum.ch/sites/default/files/documents/finanzportal-erste-anmeldung-chde_0.pdf)[chde\\_0.pdf\)](https://www.vermoegenszentrum.ch/sites/default/files/documents/finanzportal-erste-anmeldung-chde_0.pdf)

### **Walliser Kantonalbank**

Zur Login-Anleitung [\(https://www.bcvs.ch/de/private/e-service/sicherheit/e-service-hilfe\)](https://www.bcvs.ch/de/private/e-service/sicherheit/e-service-hilfe)

**WIR Bank Genossenschaft** Zur Login-Anleitung [\(https://www.wir.ch/privatkunden/zahlen/e-banking/\)](https://www.wir.ch/privatkunden/zahlen/e-banking/)

**Zuger Kantonalbank**

Zur Login-Anleitung [\(https://www.zugerkb.ch/e-banking/funktionalitaeten/crontosign-swiss\)](https://www.zugerkb.ch/e-banking/funktionalitaeten/crontosign-swiss)

### **Zürcher Kantonalbank**

Zur Login-Anleitung [\(https://www.zkb.ch/de/pr/pk/efinance/ebanking/login-verfahren.html\)](https://www.zkb.ch/de/pr/pk/efinance/ebanking/login-verfahren.html)

#### **Zürcher Landbank**

Zur Login-Anleitung [\(https://www.zuercherlandbank.ch/privatkunden/zahlen-und-sparen/e-banking/\)](https://www.zuercherlandbank.ch/privatkunden/zahlen-und-sparen/e-banking/)

*Beim Anmelden (Einloggen, Login) wird vom Benutzer eine Sitzung (Session) mit dem E-Banking-System gestartet.*

*Bildlich gesprochen öffnet das Finanzinstitut dem Benutzer quasi eine Tür, durch welche er Zugang zu den E-Banking-Funktionen erhält.*

*Lesen Sie hier, was Sie während des E-Bankings beachten sollten. [\(https://www.ebas.ch/beachten-sie-waehrend-des-e](https://www.ebas.ch/beachten-sie-waehrend-des-e-bankings/)[bankings/\)](https://www.ebas.ch/beachten-sie-waehrend-des-e-bankings/)*

*Lesen Sie hier, was Sie beim Abmelden beachten sollten. [\(https://www.ebas.ch/beachten-sie-beim-abmelden/\)](https://www.ebas.ch/beachten-sie-beim-abmelden/)*